# **[Elaborare gli Ammassi](https://www.astrotrezzi.it/2014/05/elaborare-gli-ammassi-globulari/) [Globulari](https://www.astrotrezzi.it/2014/05/elaborare-gli-ammassi-globulari/)**

Riprendere gli ammassi globulari può sembrare facile. Seppur di dimensioni angolari piuttosto ridotte (si consigliano almeno 1000 mm di focale) questi oggetti risultano infatti quasi sempre luminosi permettendo così l'utilizzo di bassi ISO. Anche dalla città, con l'ausilio di filtri antiinquinamento luminoso e camere CCD è possibile ottenere ottimi risultati. Eppure, come sempre, la vita non è tutta rose e fiori. Specialmente il neofita otterrà immagini apparentemente belle finché non confrontate con quelle riprese dagli osservatori astronomici o da astrofotografi professionisti.

Il "trucco", se così si può chiamare, esiste e consiste in piccoli accorgimenti da applicare sia durante la ripresa che durante la post produzione. Vediamo quindi come fare operativamente sul campo, prendendo come esempio l'ammasso globulare M3 ripreso al fuoco diretto di un telescopio RC8.

### **COME RIPRENDERE UN AMMASSO GLOBULARE**

A differenza di molti altri oggetti celesti dove il tempo di esposizione va scelto in funzione del rapporto segnale/rumore presente al momento dello scatto, nel caso degli ammassi globulari è il livello di saturazione del vostro sensore a giocare un ruolo fondamentale. Infatti è inutile riprendere le stelle più deboli di un ammasso globulare se il suo nucleo risulterà bruciato. A patto di non utilizzare una doppia esposizione, vediamo come ottenere operativamente una corretta esposizione.

Iniziamo quindi con l'affrontare il problema ovvero evitare di bruciare il nucleo dell'ammasso. In particolare ricordiamo che le stelle del nucleo sono bruciate perché il numero di fotoni che hanno raggiunto i pixel di quella regione sono "troppi" ed

hanno mandato in saturazione il sensore. La saturazione può essere così eccessiva che alcuni "fotoelettroni" possono passare ai pixel vicini con conseguente perdita di dettaglio. Pertanto, esponendo per le deboli stelle periferiche si otterrà un nucleo omogeneamente bianco dove le stelle non sono praticamente distinguibili.

Per fare ciò dobbiamo ridurre al minimo il numero di stelle saturate. Come fare ad individuarle dato che tutte le stelle in foto risultano praticamente bianche? Dato che l'occhio non si comporta più come un buon metro di misura, utilizziamo strumenti più efficaci e scientifici: l'*istogramma* o ancor meglio la funzione *Threshold* di IRIS. Aprite quindi l'immagine appena scattata con IRIS come mostrato in Figura 1, risulterà più o meno scura a seconda della posizione dei cursori presenti nel tool Threshold.

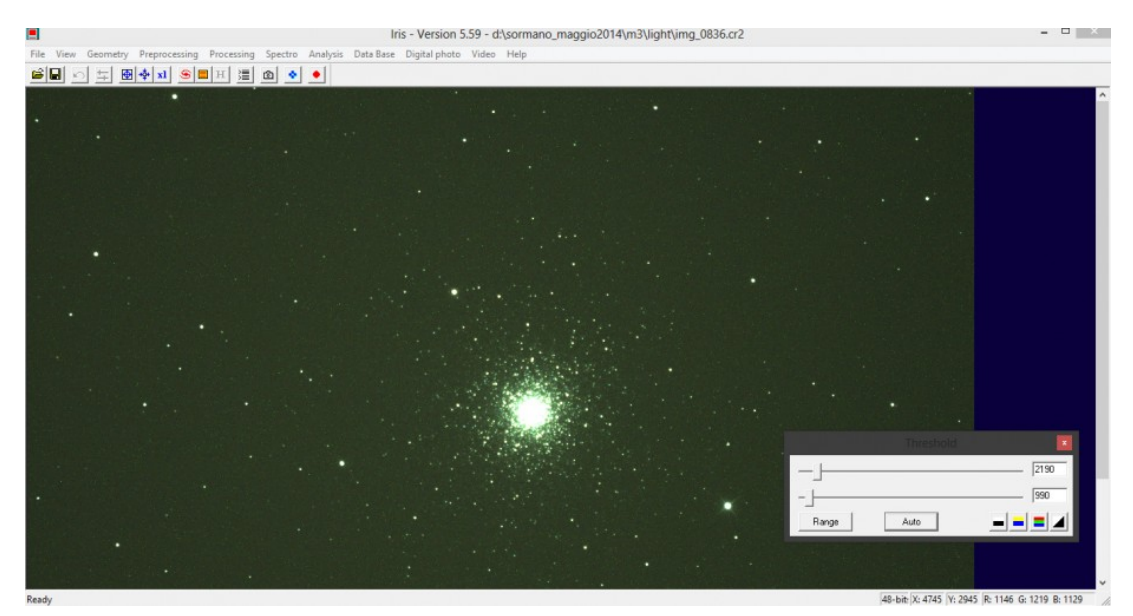

Figura1: l'immagine di M3 così come aperta in IRIS e regolata premendo sul tasto Auto del tool Threshold.

A questo punto zoomate sul nucleo e muovete il primo dei due cursori del tool Threshold verso destra finché le stelle al centro risulteranno distinte e non sature (vedi Figura 2). Spostatevi quindi sulle stelle più luminose e leggete i valori di RGB che appaiono in basso a destra di IRIS. Nel caso in

esame avremo valori massimi intorno ai 15400 ADU inferiori seppur di poco ai 16384 ADU massimi dati dalla dinamica della nostra fotocamera (14 bit, Canon EOS 500D).

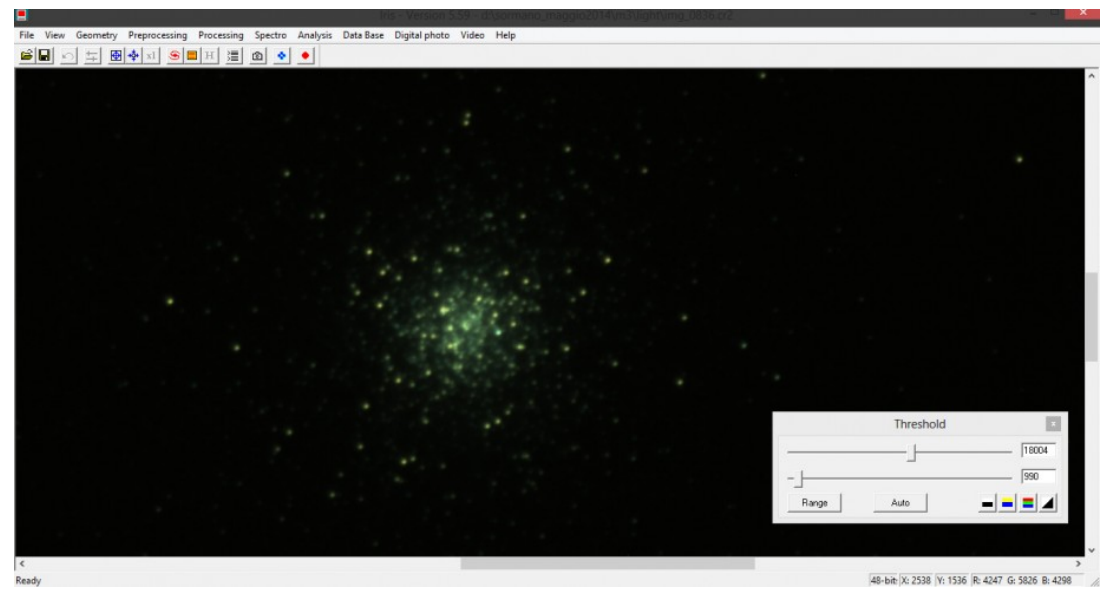

Figura 2: il nucleo di M3 risolto in stelle.

Nel caso in cui il livello di luminosità delle stelle più luminose sia proprio 16384, allora state sovraesponendo e quindi dovrete diminuire il tempo di esposizione o gli ISO. Se sul computer che utilizzate per l'acquisizione delle immagini notturne non avete IRIS, allora provate con un qualsiasi programma di elaborazione delle immagini tirando l'istogramma verso destra. Se alcune stelle risulteranno sovraesposte allora vuol dire che il tempo di esposizione o gli ISO che state utilizzando sono troppo elevati. Se avrete seguito questo semplice consiglio allora al termine della nottata avrete dei light frame (delle immagini) esposte correttamente e pronte per l'elaborazione. Immagini di **ammassi globulari sovraesposti non sono più recuperabili in post produzione**.

#### **COME ELABORARE UN AMMASSO GLOBULARE**

Oltre all'acquisizione delle immagini astronomiche, anche l'elaborazione gioca un ruolo importante al fine di ottenere un'ottima astrofoto. Per gli ammassi globulari procedete come al solito calibrando i light frame con bias, dark e flat ed

infine mediate i light frame calibrati. Questo potrete farlo con IRIS o con qualsiasi altro programma dedicato. Fatto questo potete operare in due modi differenti:

## **DYNAMIC STRETCHING**

Con IRIS potete ottenere una bella immagine del vostro ammasso globulare correttamente esposto andando sul menù view → Dynamic stretching. Si aprirà una finestra. Cliccate su auto nel tool Threshold e successivamente spostate i due cursori, uno dopo l'altro, del tool Dynamic stretching finché non avrete stelle periferiche e del nucleo correttamente esposti (vedi Figura 3).

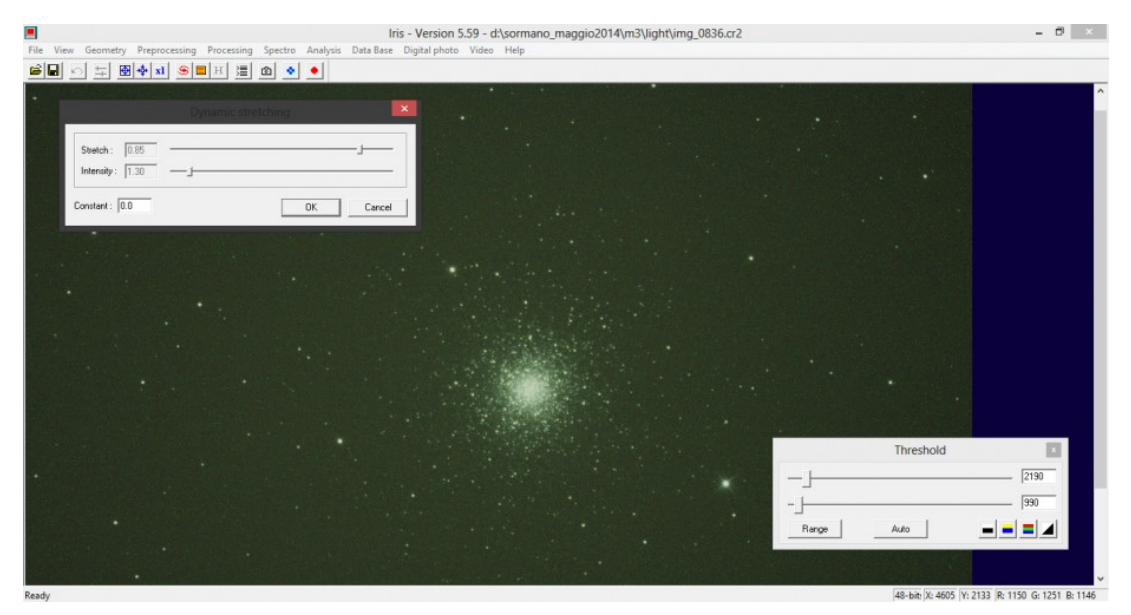

Figura3: l'ammasso globulare M3 ben bilanciato grazie al dynamic stratching.

## **LE CURVE DI PHOTOSHOP CS**

Elaboriamo in IRIS o in qualsiasi programma dedicato l'ammasso globulare in modo che il nucleo sia correttamente esposto (stelle non saturate). Infatti anche se l'immagine è stata ripresa correttamente, con le curve o il tool Threshold è possibile *"bruciare" l'immagine in fase di elaborazione*! Apriamo quindi l'immagine ottenuta con Photoshop CS. Premete quindi la combinazione di tasti CTRL+M e si aprirà il tool

"curve". A questo punto, di solito, aumentate la luminosità delle stelle più deboli spostando la curva in alto. In questo modo otterrete un'immagine dell'ammasso globulare con il nucleo completamente "bruciato", come mostrato in Figura 4.

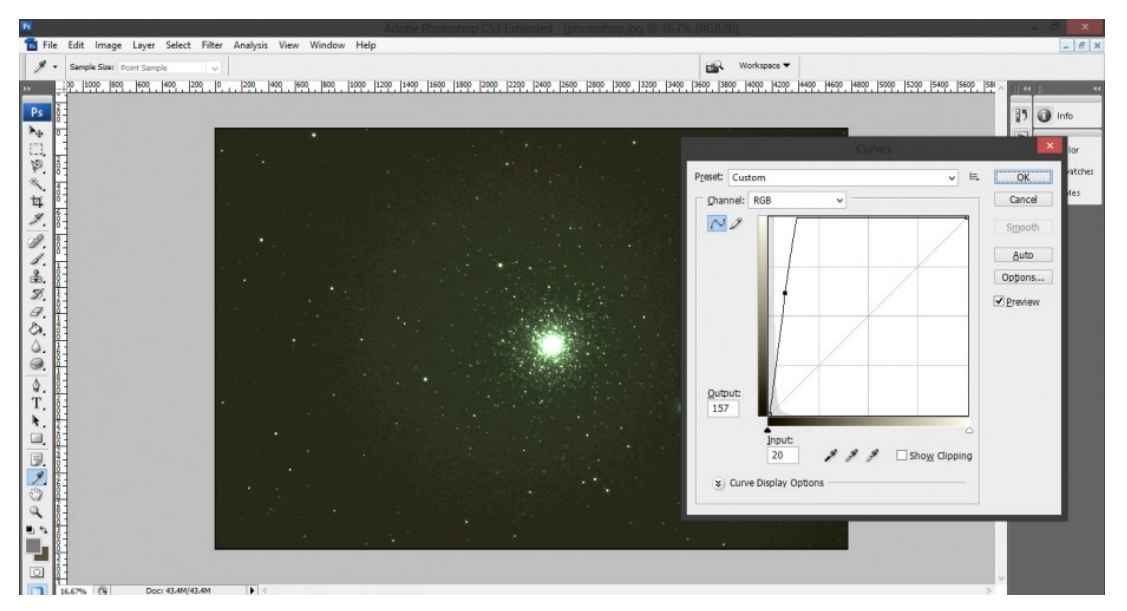

Figura4: Come solitamente si tirano le curve per oggetti deepsky.

Qui proponiamo invece di andare per piccoli passi come riportato in Figura 5 dove la curva viene alzata solo leggermente. Il processo può (deve) essere ripetuto per un numero elevato di volte a volte persino alcune decine. In questo modo si eviterà di bruciare la parte centrale dell'ammasso aumentando la luminosità delle stelle periferiche.

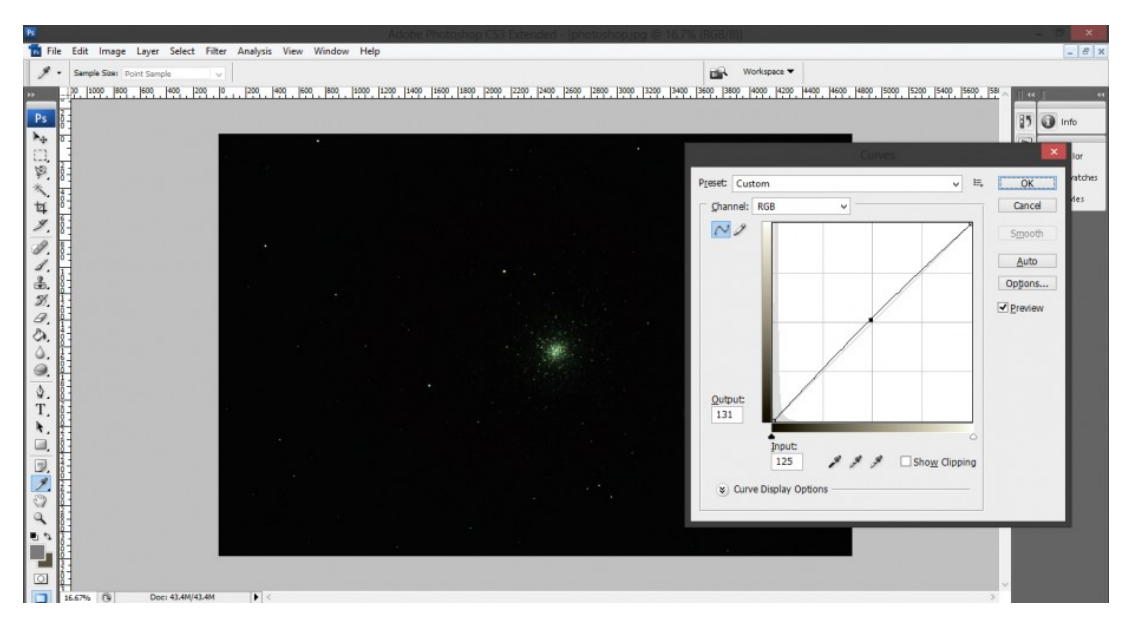

Figura5: i micropassi da seguire per evitare di bruciare il nucleo dell'ammasso globulare.

L'utilizzo delle curve dipende molto dall'immagine di partenza. Se il risultato non vi convince provate a modificare quest'ultima finché non otterrete il meglio dalla vostra foto.

In questo articolo abbiamo descritto i passi da percorrere per ottenere buone immagini di ammassi globulari. Per maggiori informazioni o ulteriori metodi di ripresa/elaborazione di tali ammassi contattateci all'indirizzo [davide@astrotrezzi.it](mailto:davide@astrotrezzi.it) . Di seguito un'immagine che mostra la differenza tra una buona foto di M3 ed una sovraesposta (in ripresa o elaborazione).

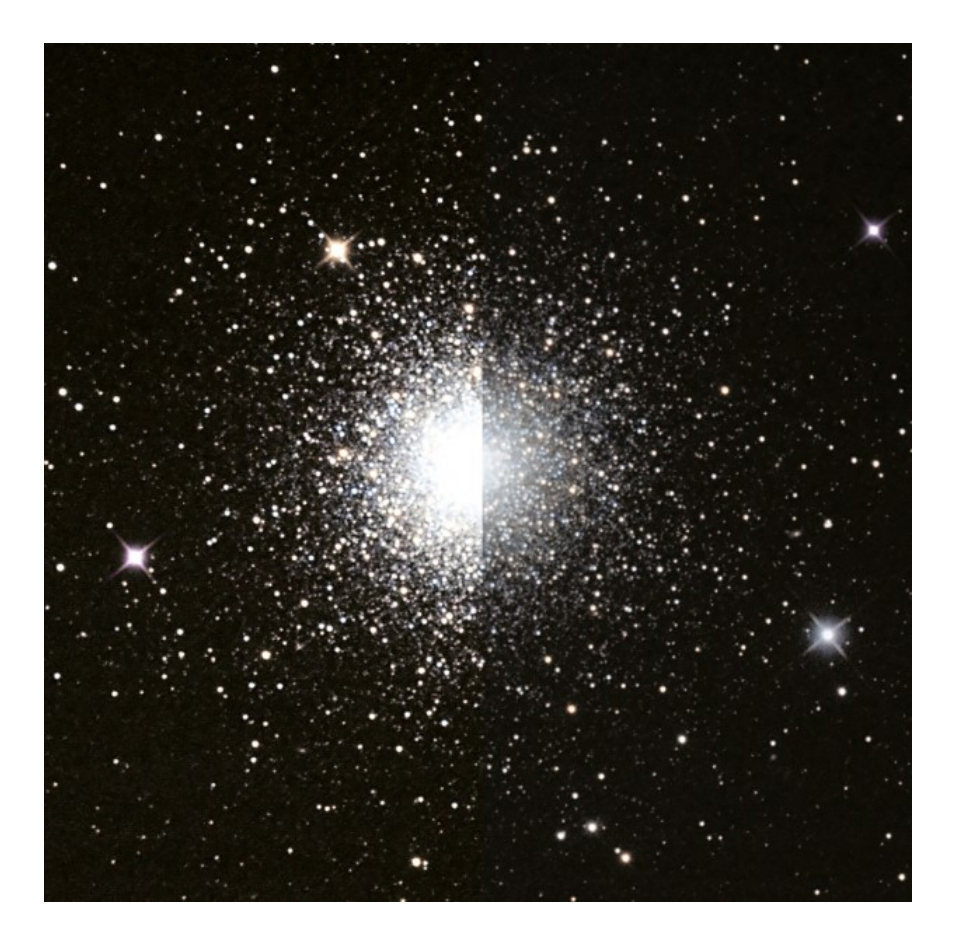